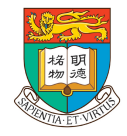

THE UNIVERSITY OF HONG KONG

## HKU News Mobile App

#### Experience Sharing on Developing an Accessible App

Presented by: Alvis Ko http://www.linkedin.com/in/alvisko

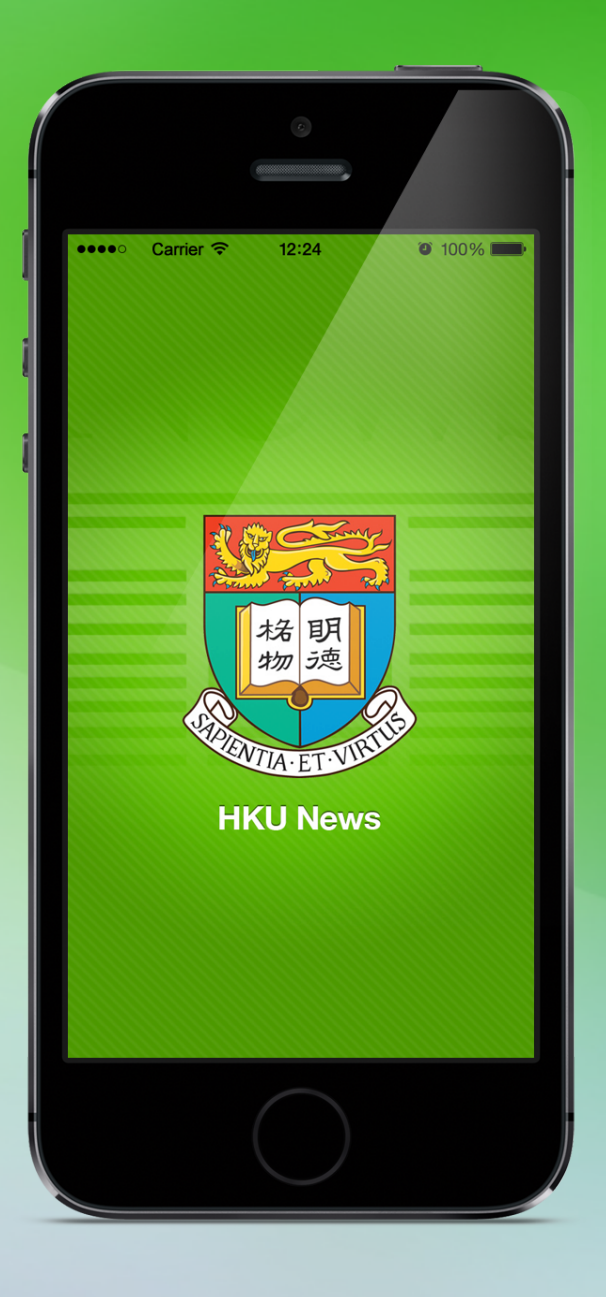

### HKU News

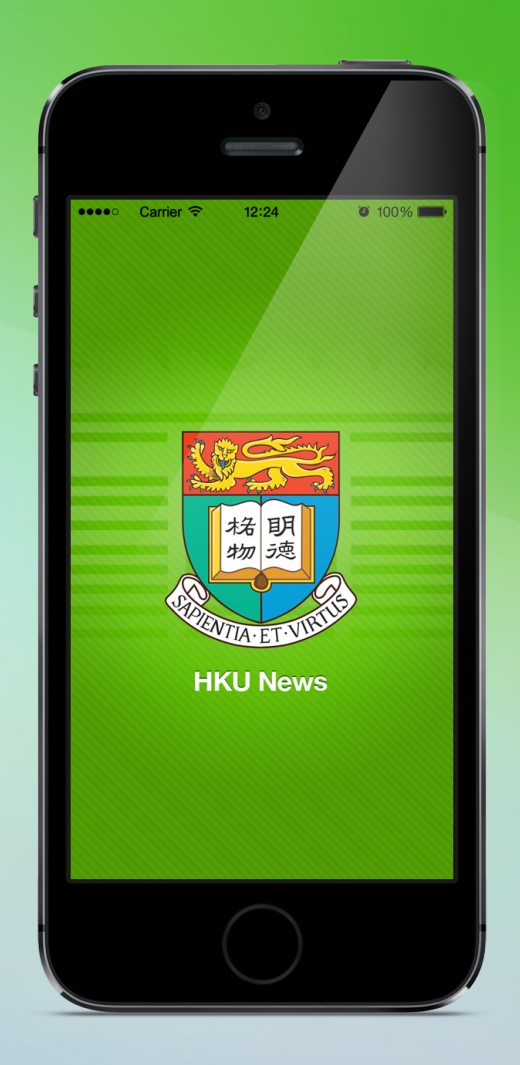

An extension of HKU **Website** 

The hub of HKU News, Press Releases and **Invitations** 

Already in the market before the Web **Accessibility** Recognition Scheme Began

### One Single Source for Multiple Media

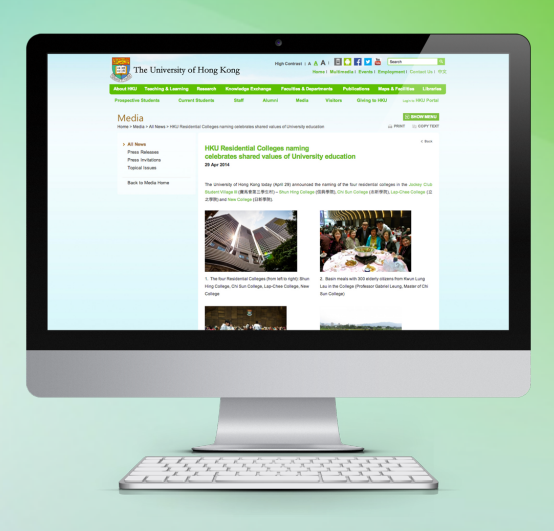

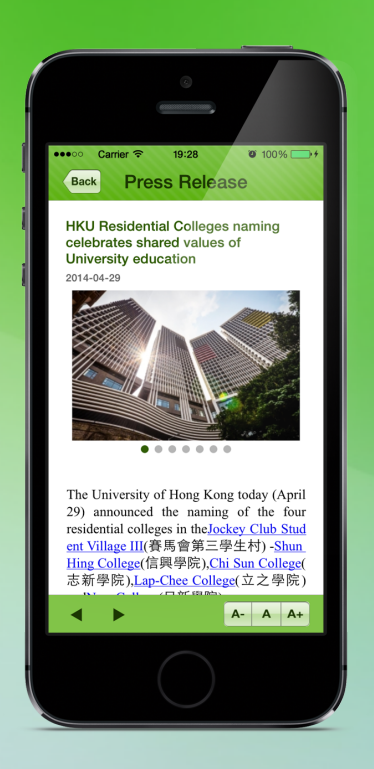

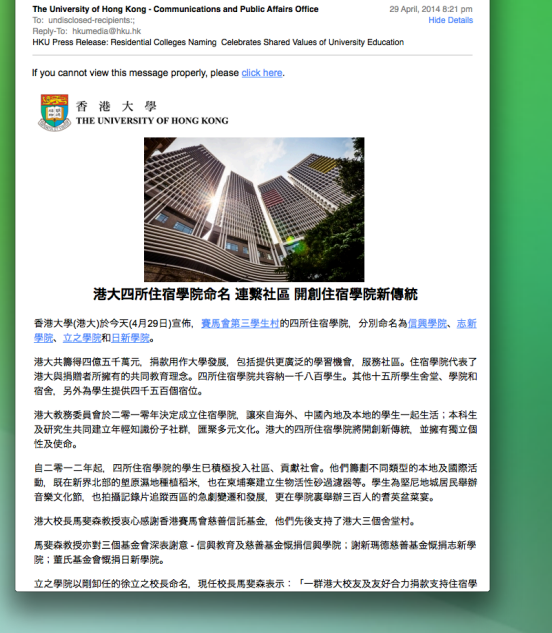

O O O HKU Press Release: Residential Colleges Naming Celebrates Shared Values of University Edu.

 $\sqrt{2}$ 

 $f(1,0)$   $\rightarrow$   $(4,1)$ 

Website Mobile App **Email** 

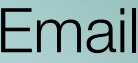

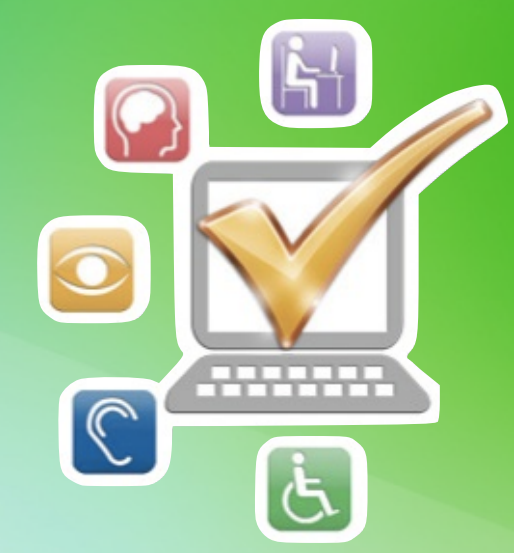

## Our Target: Gold Award

HKU Website already received the Gold Award last year.

The Challenge is: Being the first mover

What's app accessibility exactly?

Who has the skill and experience?

### The essential elements

# Management

### Supportive Collaborative Team

### OGCIO's **Help**

Have the awareness & support the initiative

App Owner  $+$ Content Owner  $+$ Developer

 $\mathcal{L}=\{x\in\mathbb{R}^n\mid x\in\mathbb{R}^n\mid x\in\$ 

Assessment and consultation

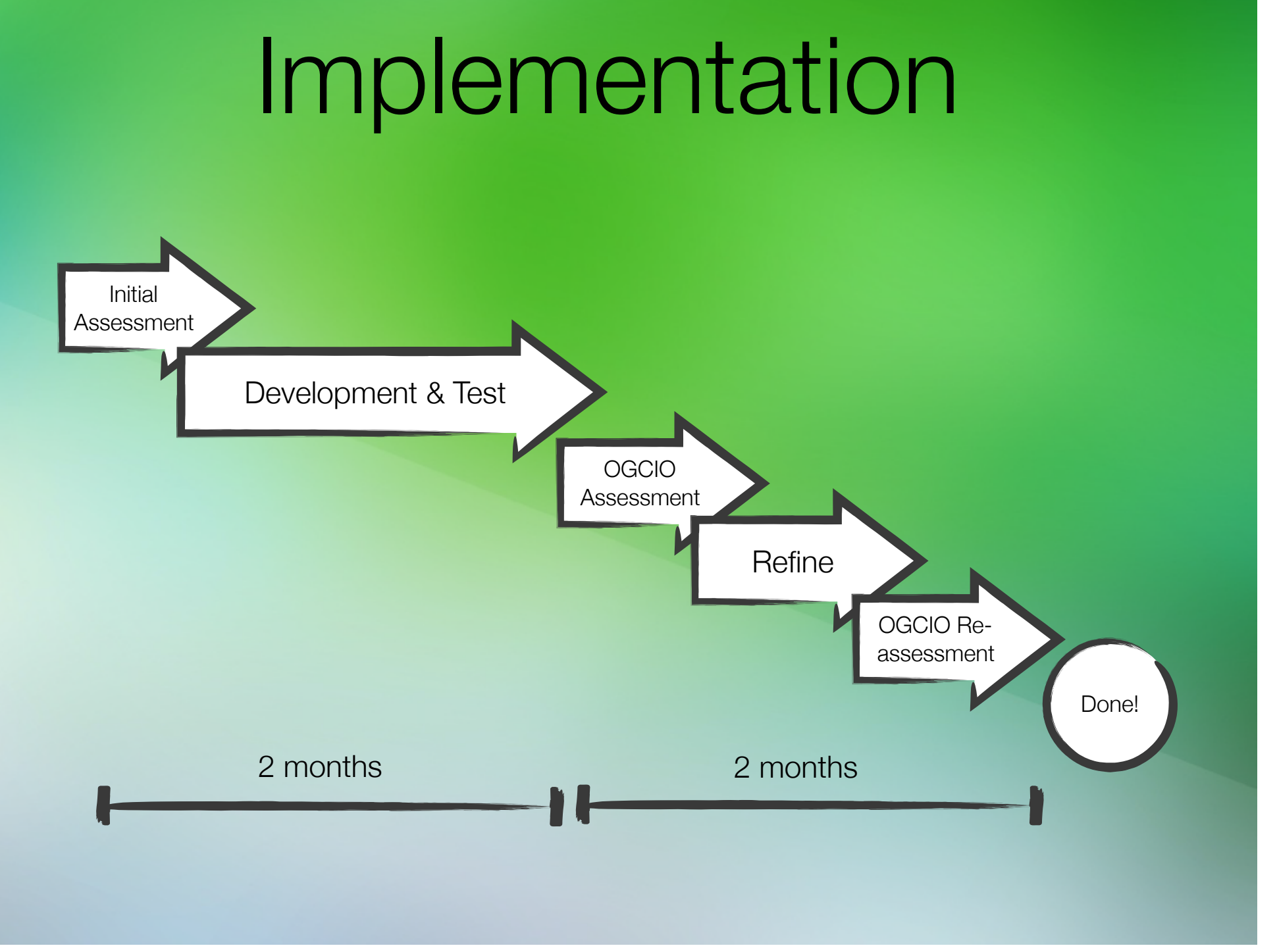

Major Changes

### Major Changes

#### **Color Contrast Text Size Switcher**

Control / Content Sequence Meaningful Alt Text

Buttons **Accessibility Contact Page** 

Correct tags

### Color Contrast

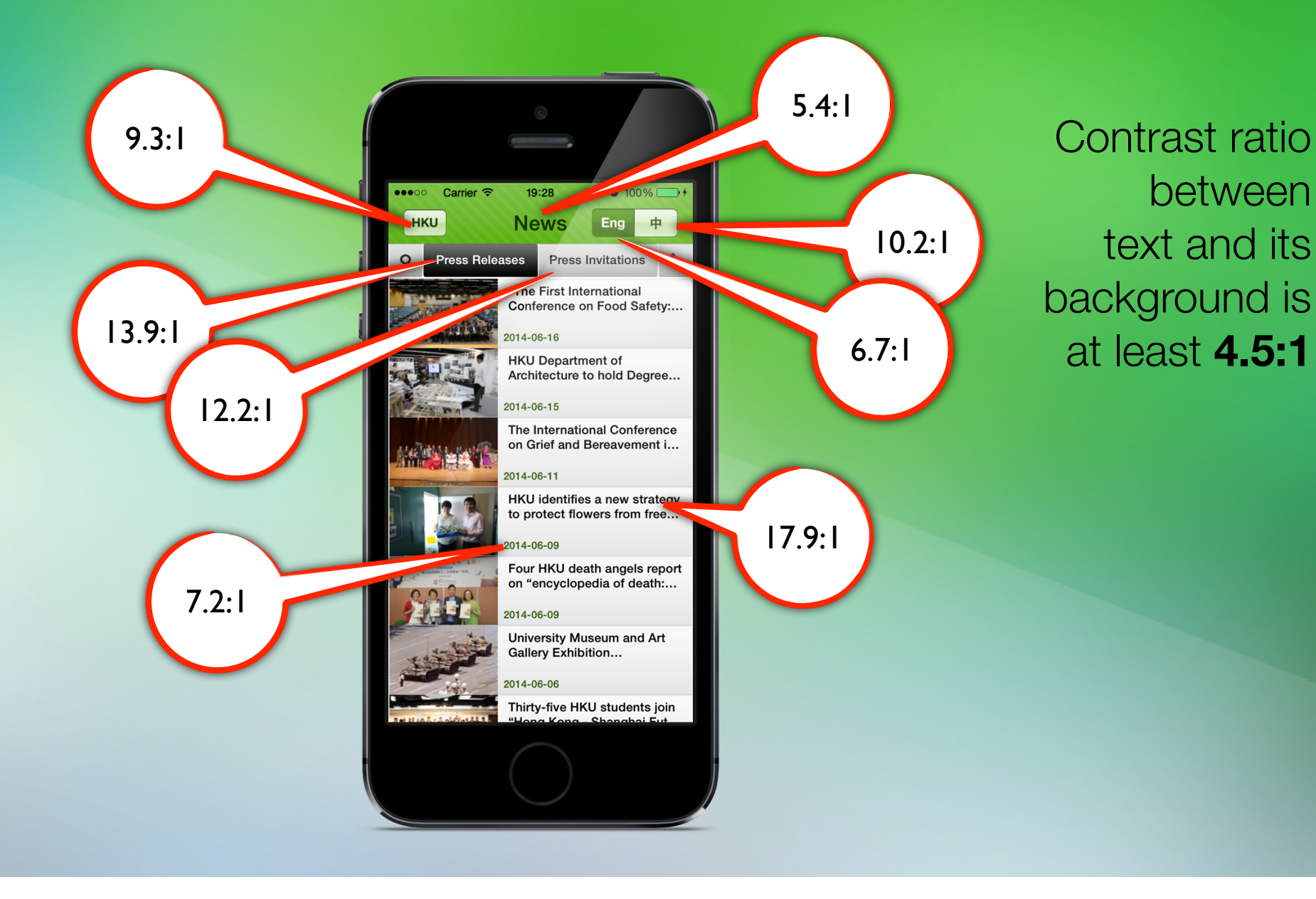

### Control / Content Sequence

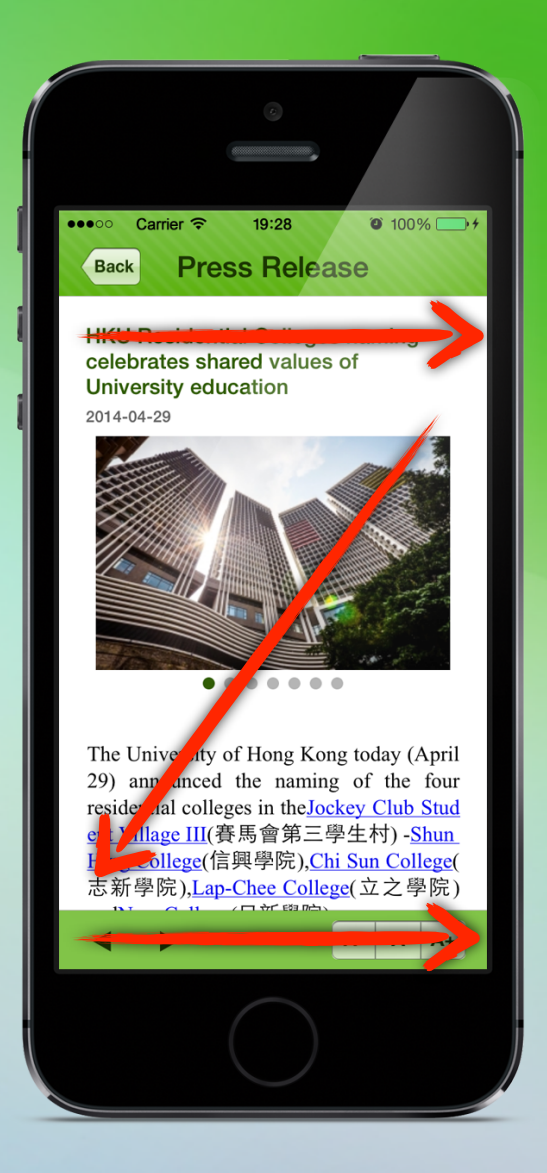

#### From Left to Right

#### From Top to Down

### Buttons

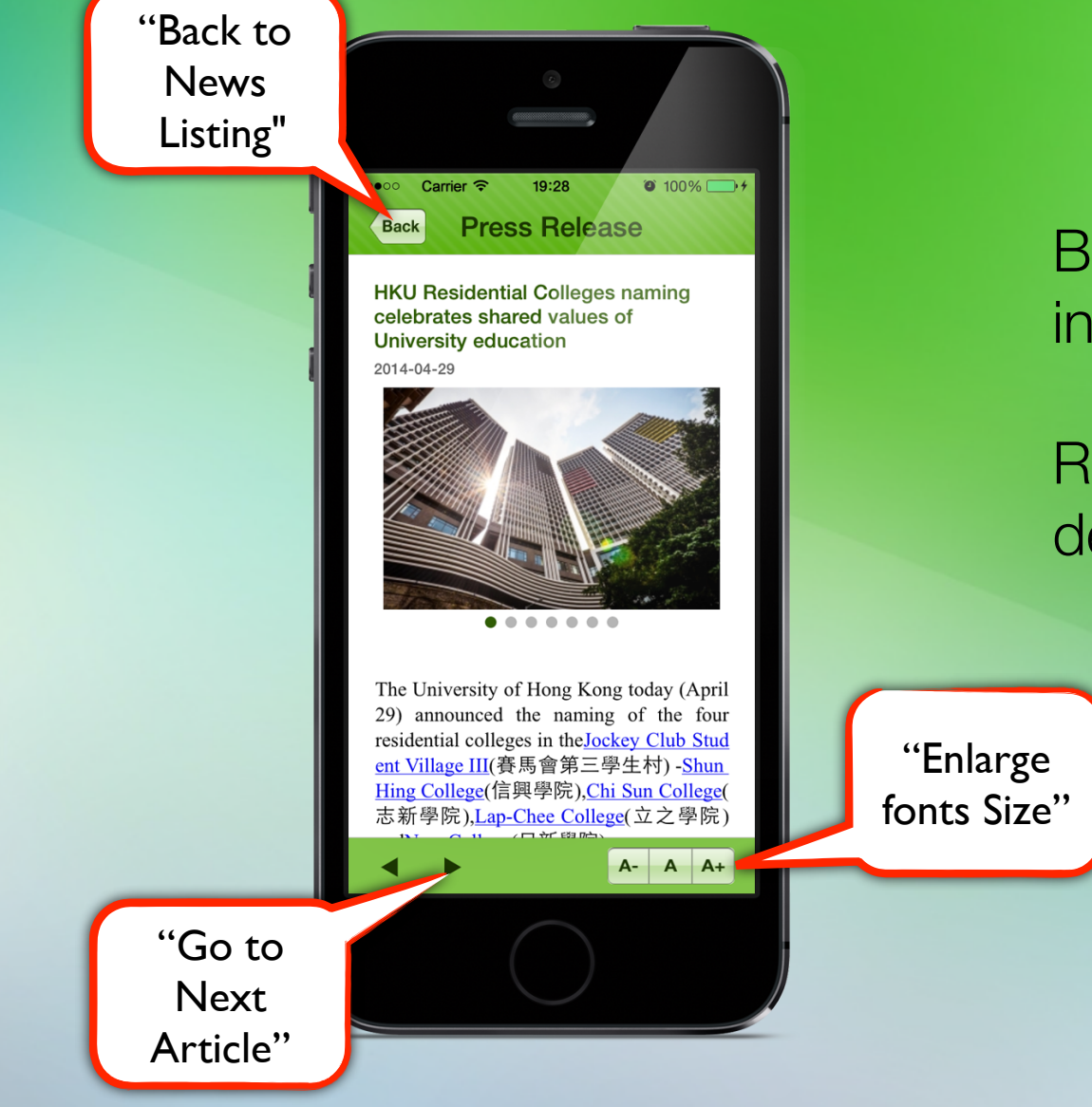

Buttons should indicated as button

Read in meaningful description

### Correct Tag

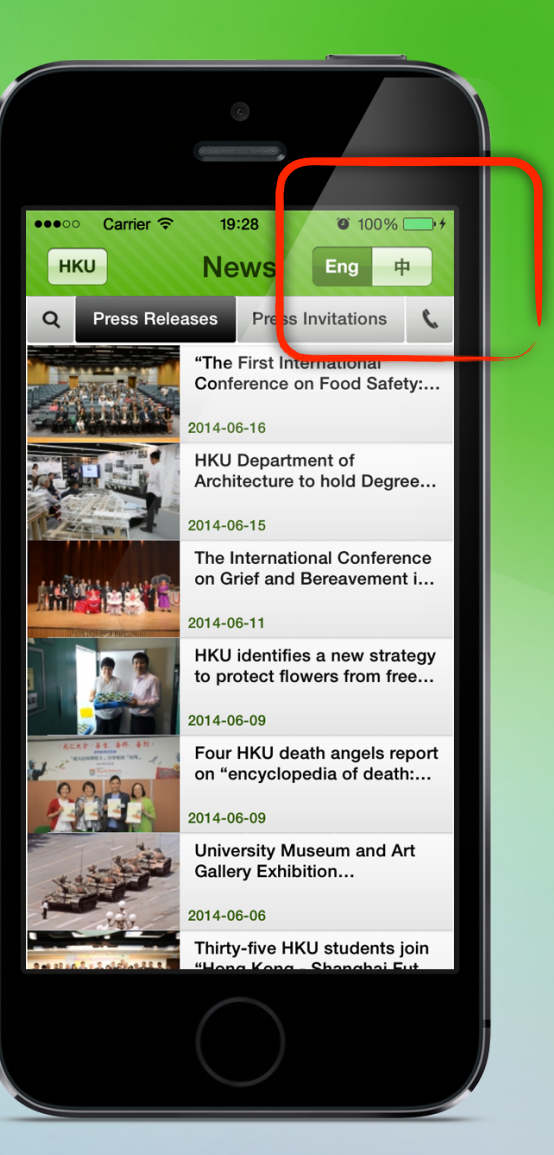

Add Language tag to indicate the text is in Chinese.

### Text Size Switcher

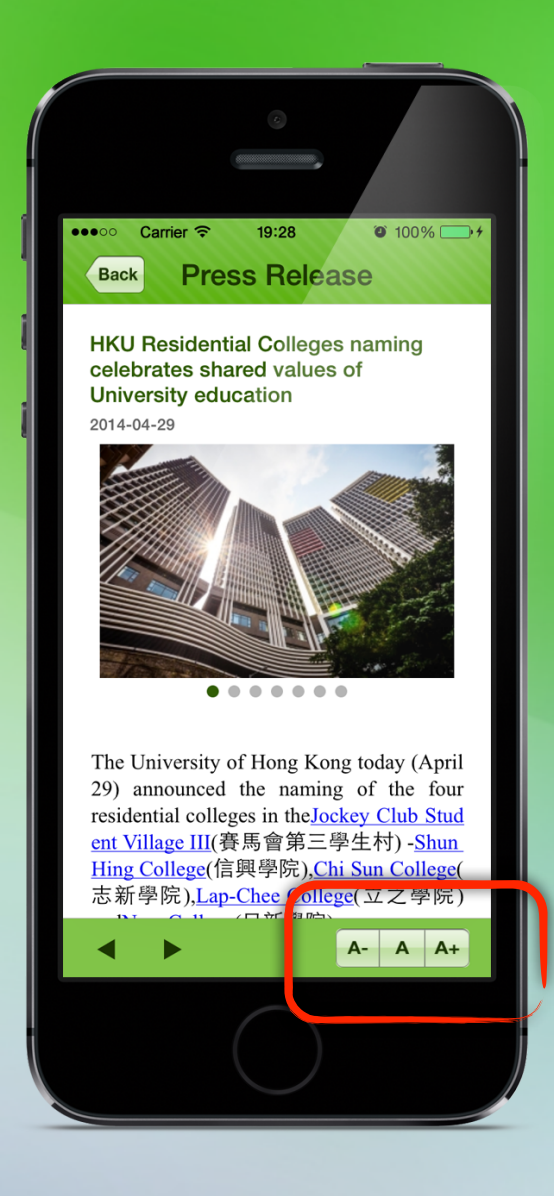

### Meaningful Alt Text

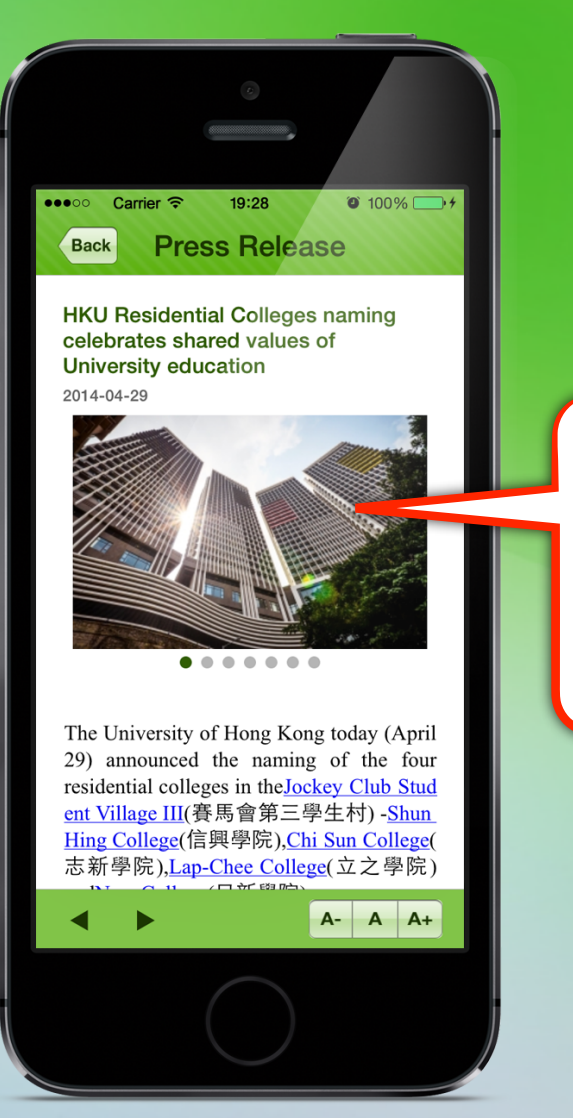

Alt Text: "The four Residential Colleges (from left to right): Shun Hing College, Chi Sun College, Lap-Chee College, New College"

### Accessibility Contact Page

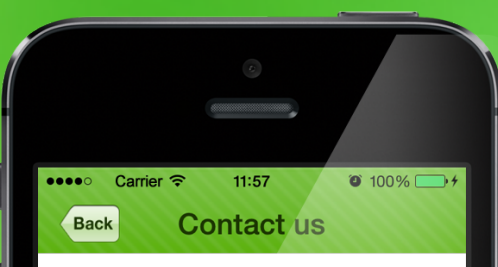

We have incorporated appropriate accessibility features in this app, if you still encounter difficulties in using this app, please contact:

Helen Ho **Executive Assistant** Tel: (852) 2859 1106 Email: hmsho@hku.hk

Julie Chu Knowledge Exchange Officer Tel: (852) 2859 2437 Email: juliechu@hku.hk

Rhea Leung Manager (Media) Tel: (852) 2857 8555 Email: rhea.leung@hku.hk

Melanie Wan Senior Manager (Media) Tel: (852) 2859 2600

 $A - A$   $A +$ 

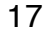

### How to Test?

Color Check

Code Check

Human Test with iOS's Voice Over Features

A Few Advices

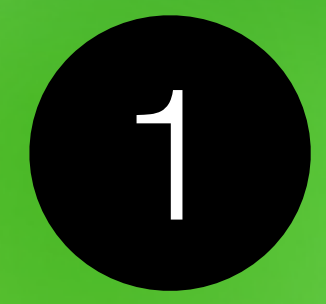

### Develop Native App

Sometimes hybrid/html5 app cannot read correctly during voice over when there is dynamic content

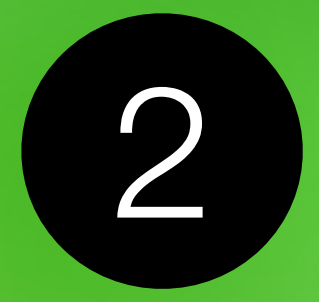

## Firstly, open your eyes Finally, close your eyes

Understand how VIP see the world Perform testing like a VIP

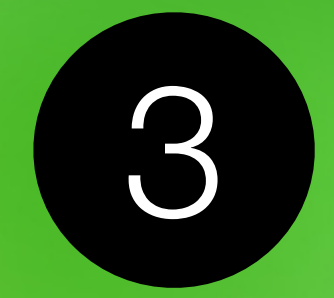

### Google is your friend

#### Youtube too! Watch video for demo the gesture for voice over

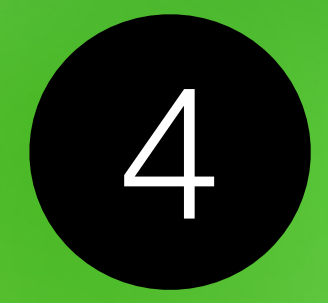

## You may need to update historical content

Beware the schedule

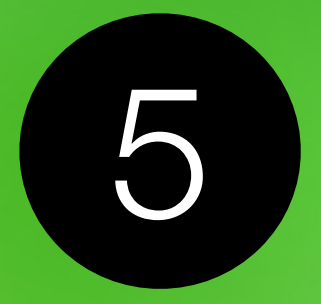

## Reserve extra buffer time for testing & issue fixing

Unless you 100% know what to do

Thank You! Enjoy!